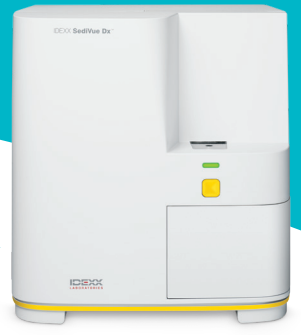

# Guide de l'analyseur SediVue Dx\* pour les techniciens vétérinaires

## Prélèvement des échantillons

Pour de meilleurs résultats, il est recommandé d'utiliser des échantillons comportant le moins de débris et de contamination possible. Les échantillons ne doivent pas être centrifugés et doivent être analysés dans les 30 minutes après prélèvement, ou stockés réfrigérés dans un contenant hermétique pendant deux heures maximum.

## Cystocentèse / cathétérisme urétral

Les échantillons obtenus par cystocentèse ou par cathétérisme urétral peuvent rester dans la seringue.

- 1. Retirez l'aiguille, le cas échéant, et remplacez-la par un nouvel embout de seringue SediVue\*.
- 2. Ajoutez  $\sim$ 0,5 cm<sup>3</sup> d'air à la seringue, puis retournez-la lentement 10 fois en vous assurant que l'urine est bien mélangée.
- 3. IMMÉDIATEMENT après le retournement, purgez tout l'air de la seringue et injectez 165 μL d'urine dans le port de remplissage de la cartouche. L'échantillon doit se remplir jusqu'à la seconde courbe du canal de débordement.

## Prélèvement libre

- 1. Transférez l'échantillon vers un tube à échantillons ou un contenant à urine avec un couvercle.
- 2. Placez un nouvel embout de pipette SediVue\* sur la pipette SediVue\*.
- 3. Retournez le tube à échantillons 10 fois pour vous assurer que l'échantillon est bien mélangé.
- 4. IMMÉDIATEMENT après retournement, aspirez 165  $\mu$ L du tiers inférieur de l'échantillon en utilisant la pipette SediVue.
- 5. Placez l'embout de la pipette dans le port de remplissage de la cartouche et distribuez l'échantillon lentement et uniformément. Le volume de l'échantillon doit dépasser la seconde courbe du canal de débordement.

## Conseils de pipetage des échantillons

- Tenez la pipette verticalement.
- Enfoncez le piston jusqu'au premier butoir SEULEMENT.
- Utilisez uniquement des embouts de pipette fournis par IDEXX.

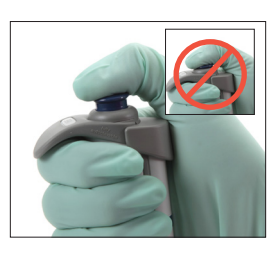

# Dilutions d'échantillons

Les échantillons contenant une grande quantité de sédiment peuvent nécessiter une dilution.

## Avant analyse

La couleur et la clarté d'un échantillon peuvent permettre de prédire si l'échantillon doit être dilué avant analyse. Envisagez une dilution à 1/5 des échantillons opaques ou contenant une hématurie évidente.

## Après analyse

Les résultats numériques ne sont pas signalés (des images seront fournies) quand l'échantillon est encombré d'éléments superposés, et un message concernant l'échantillon vous invite à consulter les images ainsi qu'à envisager une dilution.

Parfois, les images fournissent un aperçu clinique et les résultats numériques ne sont alors pas requis. Dans ce cas, ajoutez des commentaires au dossier du patient en appuyant sur **Ajouter un commentaire** sur l'écran des résultats du patient. Les commentaires sont enregistrés dans le dossier du patient et envoyés à VetConnect\* PLUS.

Si vous souhaitez des résultats numériques :

- Pour une superposition modérée des éléments dans les images, réalisez une dilution à 1/5.
- Pour une superposition significative des éléments dans les images, réalisez une dilution à 1/10.

## Réalisation d'une dilution

L'échantillon doit impérativement être préparé correctement. Suivez les directives ci-dessous pour de meilleurs résultats.

- 1. Mélangez soigneusement l'échantillon non centrifugé en suivant les directives de préparation des échantillons ci-dessus.
- 2. Immédiatement après mélange, ajoutez un volume d'échantillon dans un tube à échantillons propre et non traité.
- 3. Ajoutez les volumes souhaités de solution saline normale à 0,9 % (p. ex. un volume d'échantillon + quatre volumes de solution saline = dilution à 1/5) au tube à échantillons utilisé à l'étape 2.

Remarque : il est très important que les volumes utilisés aux étapes 2 et 3 soient précis. Utilisez la pipette SediVue ou une seringue pour une mesure exacte.

- 4. Placez le patient en file d'attente sur la station IDEXX VetLab\*, sélectionnez le SediVue Dx et appuyez sur **Lancer la dilution** sur l'écran Instruments.
- **5. IMPORTANT** : Sélectionnez le facteur de dilution correct, qui correspond à votre préparation de dilution d'échantillon, puis appuyez sur **Exécuter**.
- 6. Retournez délicatement le tube à échantillons 10 fois pour vous assurer que l'échantillon est soigneusement mélangé.
- 7. IMMÉDIATEMENT après retournement, injectez 165  $\mu$ L de l'échantillon dilué dans le port de remplissage de la cartouche.

# Messages à propos des échantillons

Consultez la fin du rapport du patient à la recherche d'éventuels messages à propos des échantillons. Voici deux des messages les plus communs que vous pourriez voir. Pour connaître la liste exhaustive, consultez le *Guide de l'analyseur de sédiments urinaires IDEXX SediVue Dx\* pour l'opérateur*.

## Examinez les images pour confirmer les résultats.

Ce message indique que l'analyseur n'a pas pu vérifier la qualité du focus dans certaines images en raison d'une très faible quantité de sédiment (p. ex. échantillons « normaux ») ou de la présence de bulles d'air, ou parce que l'optique de l'analyseur est sale. Les résultats sont affichés avec un astérisque. Si les résultats attendus ne concordent pas avec l'examen de l'image, réanalysez l'échantillon. Si ce message apparaît pour plusieurs échantillons consécutifs, il se peut que l'analyseur nécessite un nettoyage.

Confirmez les bactéries avec une des méthodes suivantes : examen des images, kit de confirmation des bactéries SediVue, préparation cytologique colorée séchée à l'air libre (« préparation sèche ») ou culture d'urine.

Ce message indique qu'un suivi est nécessaire. Commencez par l'examen des images. Dans les cases où les images n'apportent pas de résultats concluants concernant la présence ou l'absence de bactéries, nous recommandons de réanalyser l'échantillon à l'aide du kit SediVue\* Bacteria Confirmation ou en réalisant une cytologie de sédiment à lame sèche (préparation sèche).

Pour plus d'informations sur l'utilisation du kit de confirmation des bactéries SediVue ou sur la préparation sèche, visitez le site **idexx.com/library**.

## **Maintenance**

Il est recommandé de procéder régulièrement à la maintenance de l'analyseur SediVue Dx afin d'assurer des performances optimales.

#### Nettoyage mensuel

Un nettoyage des composants internes du SediVue Dx est requis au moins une fois par mois. Vous recevrez un rappel mensuel à ce sujet. L'accumulation d'urine en raison d'une utilisation accrue et/ou de cartouches trop remplies peut entraîner la recommandation d'un nettoyage plus fréquent.

Pour nettoyer les composants internes :

- 1. Appuyez sur l'icône **SediVue Dx** sur l'écran d'accueil de la station IDEXX VetLab.
- 2. Appuyez sur **Configuration**.
- 3. Appuyez sur **Nettoyer** et suivez ces instructions à l'écran.

## Nettoyage en cas de nécessité

Si l'échantillon est distribué par inadvertance sur le dessus d'une cartouche ou si une cartouche est trop remplie, il est recommandé de nettoyer la zone de distribution de l'échantillon avant d'appuyer sur le bouton Démarrer, afin d'éviter que de l'urine pénètre dans l'analyseur.

Pour nettoyer la zone de distribution de l'échantillon :

- 1. Ouvrez la porte de l'analyseur.
- 2. Utilisez une lingette optique pour absorber l'urine sur le dessus de la cartouche.
- 3. Retirez et jetez la cartouche.
- 4. Utilisez un tampon imbibé d'alcool pour nettoyer la zone de distribution.
- 5. Séchez-la avec une lingette optique.
- 6. Fermez la porte de l'analyseur. Une fois que l'icône SediVue Dx a un statut vert « prêt », appuyez sur l'icône du patient puis sur **Démarrer analyse** pour charger une nouvelle cartouche.

# Contrôle qualité

Le but du contrôle qualité est de vérifier l'intégrité des résultats et des images. IDEXX vous recommande de procéder au contrôle qualité une fois par mois après nettoyage.

**Remarque :** conservez le CQ SediVue\* dans le réfrigérateur. NE PAS congeler.

- 1. Appuyez sur l'icône **SediVue Dx** sur l'écran d'accueil de la station IDEXX VetLab.
- 2. Appuyez sur **Contrôle qualité**, sélectionnez le lot de CQ que vous utilisez (ou scannez l'insert à ajouter au nouveau lot) puis appuyez sur **Exécuter CQ**.
- 3. Retournez délicatement le flacon 10 fois.
- 4. À l'aide d'une pipette SediVue\* équipée d'un embout neuf, aspirez 165 µL de fluide L1 CQ et injectez-les dans un port de remplissage de cartouche.
- 5. Appuyez sur le bouton **Démarrage** de l'analyseur.
- 6. Vérifiez que les résultats apparaissent et que les images sont claires.
- 7. Répétez les étapes ci-dessous pour le flacon L2 CQ.

## Installation de l'étui à cartouche

La station IDEXX VetLab vous préviendra lorsque vous devrez installer un nouvel étui à cartouche SediVue\* V70i.

- 1. Appuyez sur **Remplacer les cartouches** lorsque vous y êtes invité, ou sur l'icône **SediVue Dx** de l'écran d'accueil de la station IDEXX VetLab, puis appuyez sur **Remplacer les cartouches**.
- 2. Retirez le nouvel étui à cartouches de la boîte, scannez le code-barres sur l'emballage plastique, puis appuyez sur **Continuer**.
- 3. Suivez les instructions à l'écran pour retirer l'étui vide et installer le nouvel étui. **IMPORTANT :** ne retirez pas le ruban adhésif du

nouvel étui jusqu'à ce qu'il soit fermement verrouillé avec le texte en face de vous. Si des cartouches tombent malencontreusement au sol, jetez-les et appelez IDEXX pour mettre à jour votre inventaire.

4. Appuyez sur **OK** pour confirmer que l'installation est terminée.

#### **Conseils pour scanner le code-barres et installer un nouvel étui à cartouche :**

- Assurez-vous que la fonction Verr. Maj. du clavier est désactivée.
- Assurez-vous de scanner le code-barres situé sur l'emballage plastique **et non pas** celui sur l'étui de la cartouche.
- **• Toujours** scannez le code-barres et installez un nouvel étui **simultanément**.
- Scannez et installez systématiquement un nouvel étui de cartouche lorsqu'apparaît l'alerte « L'étui à cartouche est vide », même s'il reste des cartouches.

**IDEXX est à votre service !** Nos équipes de terrain et de vente sont accompagnées par des vétérinaires compétents, disponibles pour dispenser des formations et répondre à des questions. Il vous suffit de demander !

© 2023 IDEXX Laboratories, Inc. Tous droits réservés. • 06-0039343-00

\*SediVue, SediVue Dx, IDEXX VetLab et VetConnect sont des marques commerciales ou des marques déposées d'IDEXX Laboratories, Inc. ou de ses filiales, aux États-Unis et/ou dans d'autres pays.

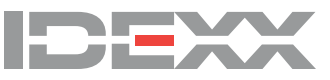